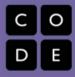

# Lesson #6-7: Image Editing with HTML

# **Overview**

Explore image editing for the web using an image editor of choice.

# **Lesson Summary**

- Discussion of various web image formats
- Demo of resizing and cropping images
- Selecting and cropping an image
- HTML page that includes images

1. Discussion of size, format, image editing/software options and resolution on the web

2. Select an image and crop (Export as a PNG,GIF, and JPEG)

3. Create an HTML page that includes images

# **CS Content**

The basics of inserting images in an HTML page; ethics and copyright issue; correct image for content and audience.

# **Objectives**

## Students will be able to:

- Identify the standard image resolution for the web.
- Locate and download image editing software.
- Resize and crop images for the web.
- Identify and differentiate between the various image formats.
- Create an HTML page that includes images.

## **Materials and Prep**

- Computer
- Internet

## Resources

## **Student Documents**

- Copy of webpage
- Copy of images

## Video

• <u>https://www.youtube.com/watch?v=</u> <u>Oerz5CQa2A8</u>

## Assessments

- Gallery walk
- Submitted web page

## Notes

Explain the image needs to

be in the same folder

as the webpage. Use

Alt attribute for disabled users.